# **Public Support - Support Request #7982**

# **DirectShowCapture: Problems setting higher resolution**

2019-07-31 08:00 - hidden

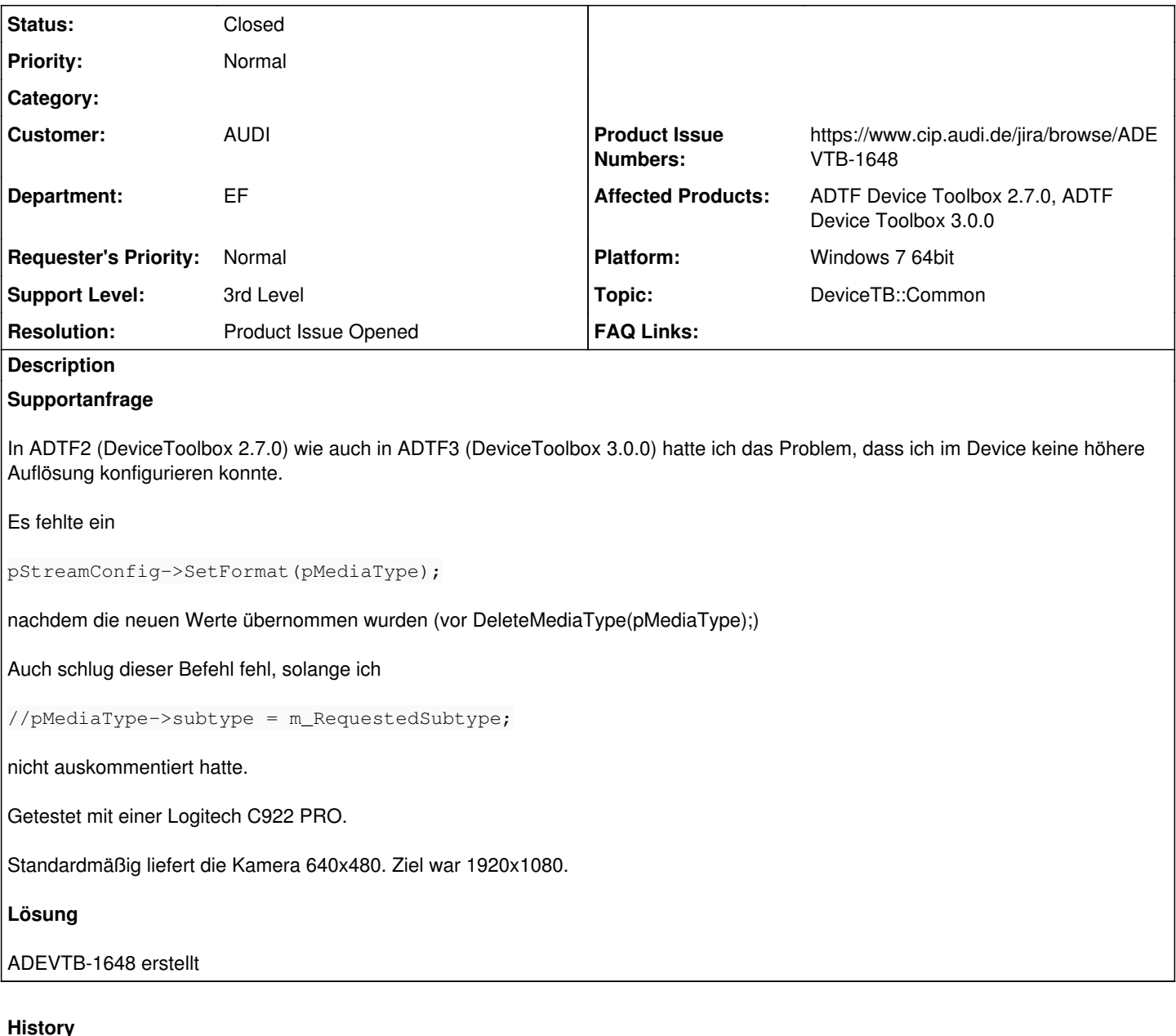

## **History**

- **#1 2019-07-31 10:45 hidden**
- *Project changed from Public Support to 11*
- *Status changed from New to Customer Feedback Required*
- *Topic set to DeviceTB::Common*
- *Customer set to AUDI*
- *Department set to EF*
- *Affected Products ADTF Device Toolbox 2.7.0, ADTF Device Toolbox 3.0.0 added*
- *Platform Windows 7 64bit added*

Hi Jens,

möchtest du uns Code zurückspielen ? Was ist ist deine Erwartungshaltung ?

Mir fehlt hier irgendwie die Frage bzw. ich stehe auf dem Schlauch... :-)

#### **#2 - 2019-07-31 13:36 - hidden**

Hallo Flo,

das ist eher als Bugreport zu verstehen.

Da es sich um ein Example handelt, bleibt es Euch überlassen, ob ihr hier nachbessern wollt.

Was ich gemacht habe ist eher ein Hack. Vielleicht funktioniert der Filter in anderen Szenarien nicht wie erwartet, wenn man den Quellcode 1:1 übernehmen würde.

Wenn Du eine Frage willst:

Könnt ihr nachvollziehen, dass die Kamera (die FullHD untersützt) nur 640x480 liefert, auch wenn ich in den Properties höhere Auflösungen eingestellt habe? Ggf. wird nur hochskaliert, das Bild bleibt aber pixelig.

MfG Jens

#### **#3 - 2019-08-01 10:31 - hidden**

- *Subject changed from DirectShowCapture to DirectShowCapture: Problems setting higher resolution*
- *Resolution set to Product Issue Opened*
- *Product Issue Numbers set to https://www.cip.audi.de/jira/browse/ADEVTB-1648*

Hi Jens,

kannst du uns noch deine relevanten Code Änderungen zukommen lassen ?

Ich habe zum Problem an sich ein Ticket angelegt -> ADEVTB-1648. Darin kann das dann bewertet werden.

Ich habe auch das Gefühl, dass es nur skaliert, hätte das aber immer auf Direct Show und/oder Treiber bei mir geschoben, da es z.B. im VLC o.ä. auch nicht so viel besser aussieht... Nur mit speziellen Kamera Tooling.

#### **#4 - 2019-08-01 11:14 - hidden**

- *File DSInput.cpp added*
- *File DSInput.cpp added*

Hier meine gepatchten Dateien für ADTF2 und ADTF3.

Wie gesagt, in meinem Fall kam damit das gewünschte Ergebnis. Das einfache Auskommentieren der Zuweisung des subtype scheint mir aber noch keine generische Lösung zu sein.

```
//pMediaType->subtype = m_RequestedSubtype;
```
pStreamConfig->SetFormat(pMediaType);

### **#5 - 2019-08-01 11:38 - hidden**

- *Description updated*
- *Status changed from Customer Feedback Required to To Be Closed*
- *Support Level changed from 2nd Level to 3rd Level*

Werden wir uns für 3.x anschauen

#### **#6 - 2019-08-01 11:38 - hidden**

- *Project changed from 11 to Public Support*
- *Private changed from Yes to No*

### **#7 - 2020-07-07 12:45 - hidden**

*- Status changed from To Be Closed to Closed*

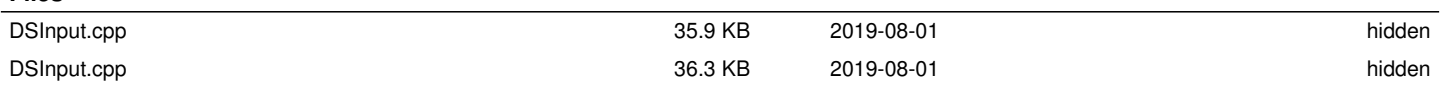

**Files**